# **KENWO** CATALOGO CAR NAVIGATION SYSTEM

DVD ENTERTAINMENT

 $B<sub>RO</sub>$ 

Ah51 m

 $0<sub>1</sub>$ 

Routel

 $400 - 6$ 

367 Km's

**THENT** 

*&j J* 

1040110100001001101  $0.10101$ 10100001001101101

MAVERAGE SPEED

 $\bar{\mathbf{g}}_{xx}^{lm}$ 

5.

## *<u>Imbocca la strada della soddisfazione</u>*

DVD

Per ottenere un "mobile entertainment", bisogna disporre di un **pianto totale, come quello che può offrire Kenwood, grazie alla propria eccezionale tecnologia sviluppata nell'ambito del "car navigation" e grazie alle innovazioni di prodotto, sostenute da decenni di esperienza nel settore del car hi-fi, che hanno permesso di introdurre all'interno delle automobili gli impianti DVD home theatre. La soluzione c'è, si chiama Kenwood.** 

*- m* 

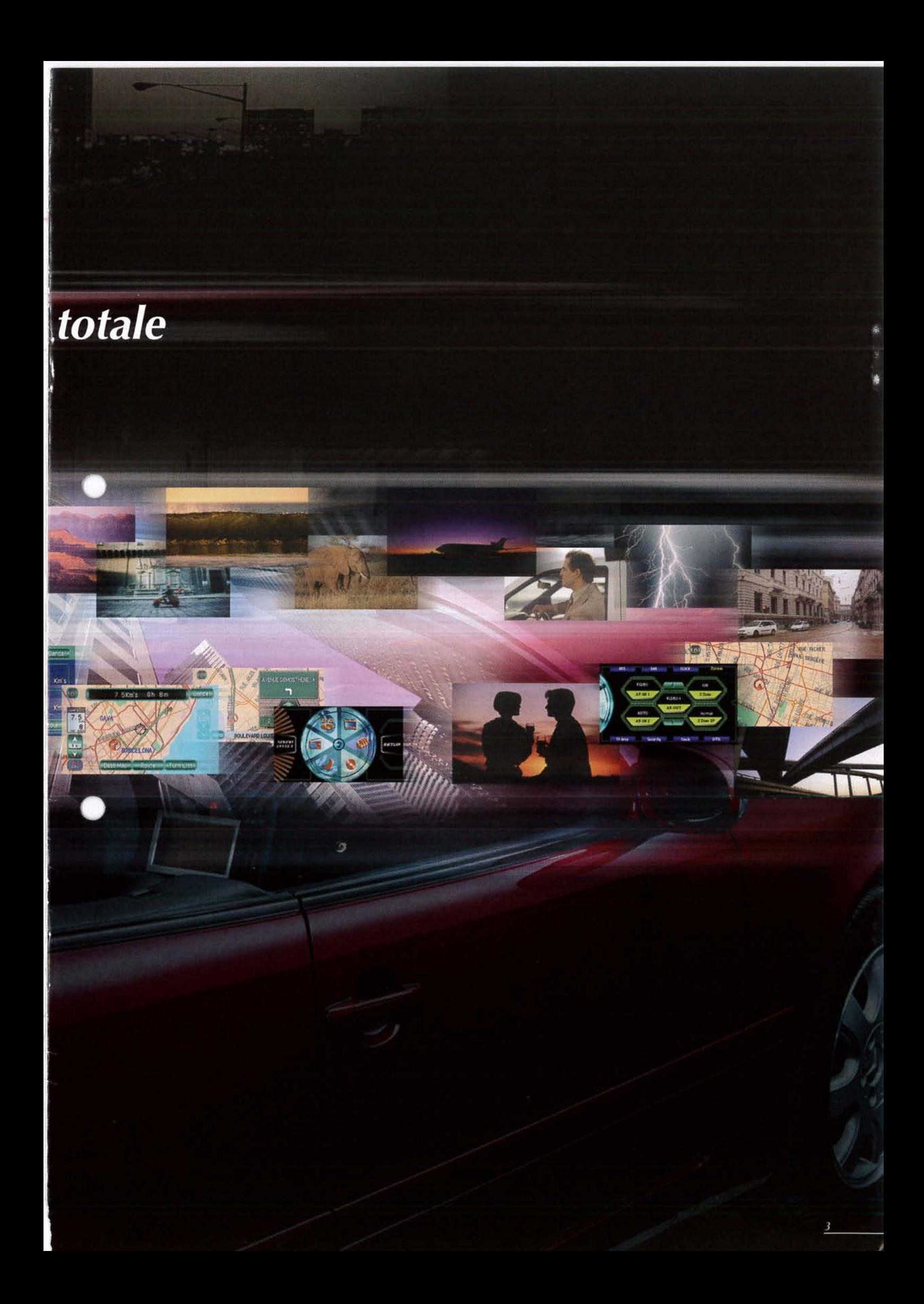

## *Intelligenza con un tocco di stile*

**Anche la tecnologia più intelligente non può definirsi tale se non è di facile utilizzo. Kenwood, per esempio, vuole che i propri clienti possano accedere velocemente e direttamente alle informazioni di cui hanno bisogno, con il semplice tocco di un dito. Per la navigazione e per le operazioni da svolgere durante la guida, lo schermo "touch screen" fornisce un'elegante ed intuitiva interfaccia per l'utilizzatore.** 

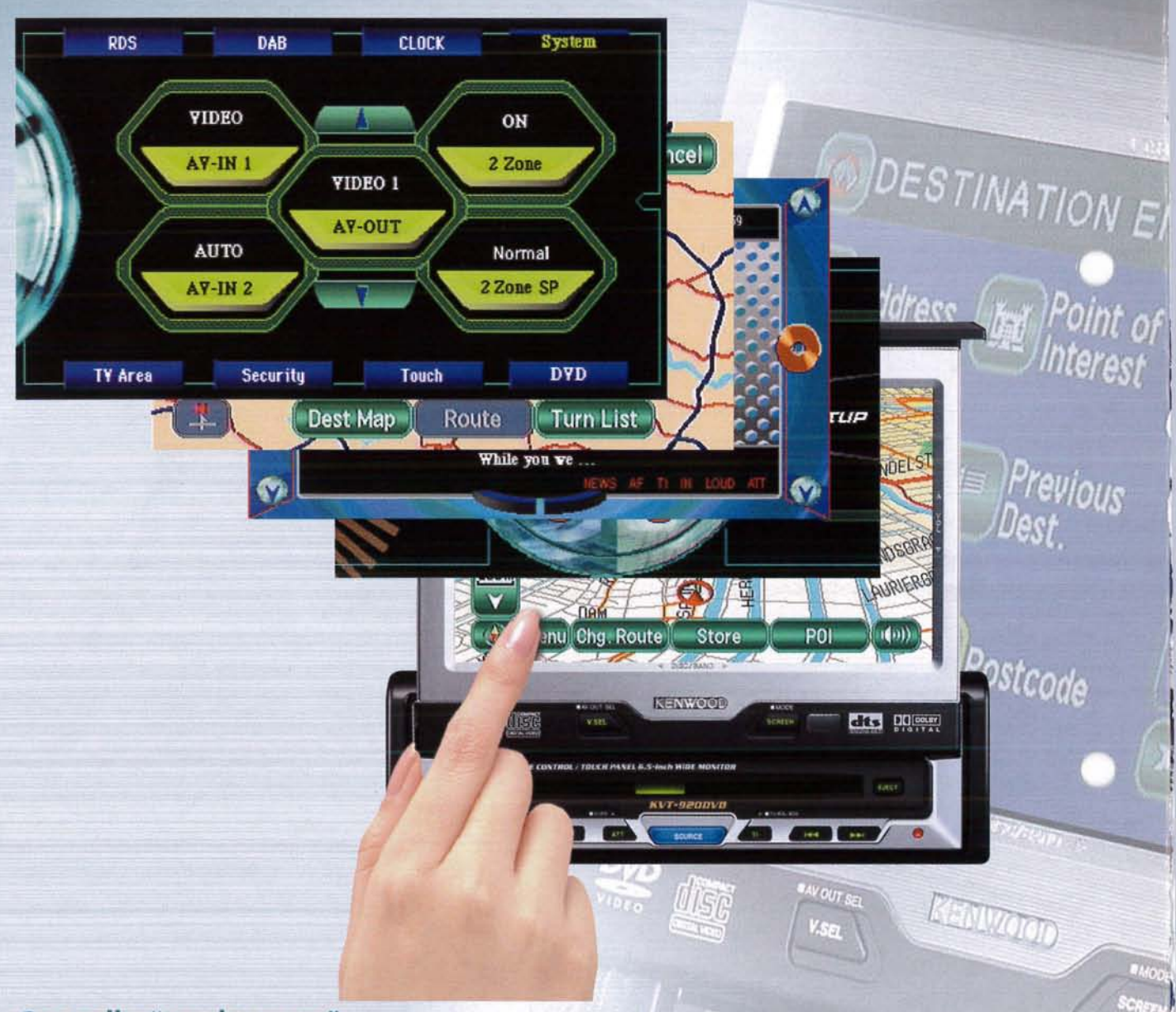

## **Controllo "touch screen"**<br>Il monitor LCD non è solo uno schermo per vedere i film in DVD.

Esso funziona anche come pannello di controllo, che richiede solo minimi movimenti degli occhi per trovare i comandi sui quali minim i moviment i degli i occhi i per trovar e i comando i su i qual i su i qual i su i qual i su i qual i qu agire . No n c'è bisogn o del cercar e un telecomena e un telecomena del premer e un telecomena.<br>Del cercar e un telecomena del cercar e un telecomena del cercar e un telecomena del cercar e un telecomena de

C'è tutto, lo scorrimento della mappa, lo zoom, l'evidenziazione di punti d'interesse ecc. ottenibile con un semplice tocco sullo schermo e, con la fantastica interfaccia grafica Kenwood GUI (Graphical  $m = \sqrt{m}$  and  $m = \sqrt{m}$  and  $m = \sqrt{m}$  (Graphica line) and Guineal (Graphica line) and Guineal lines lines lines lines lines lines lines lines lines lines lines lines lines lines lines lines lines lines lines lines lines l use r Interface) è sempre regione espresa provincia e in comando da attiva - $\cdot$  e  $\cdot$ 

## **Estrema facilità operativa**<br>La navigazione è solo un aspetto del sistema Kenwood. Il pannel-

lo di controllo "touch screen" permette di attivare tutti i comandi in maniera incredibilmente facile, anche quelli riguardanti l'uso dei DVD e dei CD, oltre a quelli del navigatore. Questo porta ad

un maggior grado di sicurezza sulla strada dato che il guidatore può agire sul sistema senza distrarsi dalla guida. distrars i dall a guida .

![](_page_3_Picture_9.jpeg)

![](_page_4_Figure_0.jpeg)

#### *Nome dei comandi*  <sup>O</sup> *Posizione attuale:*

- Selezionando questo comando viene mostrata la<br>posizione del veicolo
- <sup>0</sup> *Percorso intero:*  Selezionando questo comando appare sul display l'intero percorso
- *Zoom Out / Zoom In:*

 $\begin{picture}(20,20) \put(0,0){\line(1,0){10}} \put(15,0){\line(1,0){10}} \put(15,0){\line(1,0){10}} \put(15,0){\line(1,0){10}} \put(15,0){\line(1,0){10}} \put(15,0){\line(1,0){10}} \put(15,0){\line(1,0){10}} \put(15,0){\line(1,0){10}} \put(15,0){\line(1,0){10}} \put(15,0){\line(1,0){10}} \put(15,0){\line(1,0){10}} \put(15,0){\line(1$ 

 $u_{\rm H}$ 

Premere ∧per mostrare una mappa più ampia<br>e∀per mostrare una mappa dettagliata. Il<br>numero che appare sul display indica la scala<br>della mappa visualizzata

#### <sup>O</sup> *Direzione:*

- Selezionando questo comando cambia l'orientamento della mappa visualizzata. *6 Menu:*
- Selezionando questo comando appare il menu. <sup>0</sup> *Percorso alternativo:*
- Selezionando questo comando viene mostrato un percorso alternativo per raggiungere la stessa destinazione .
- *O Memoria (Memorizza un punto in memoria) :*  Selezionando questo comando viene memorizzato il punto visualizzato sulla mappa. Questo comando appare toccando una volta lo schermo.

#### <sup>O</sup> *POI (Punti d'interesse):*

- selezionando questo comando ci si sposta sullo<br>schermo della selezione dei punti d'interesse.<br>Questo comando appare toccando una volta lo schermo.
- <sup>0</sup> *Ripetizione voce:*  Questo comando fa ripetere l'ultimo messaggio della guida vocale
- **Distanza e tempo dalla destinazione:**<br>Questo comando mostra la distanza ancora da<br>coprire e il tempo necessario al raggiungimento della destinazione. Mostra anche la distanza in linea retta tra la destinazione e la posizione corrente del veicolo nel caso l'auto abbia lasciato la strada indicata dalla mappa.

## *Un sistema superiore composto da col*

**Ogni componente che concorre a realizzare il sistema di navigazione Kenwood offre il più alto livello di prestazioni ottenibili al momento. Basta guardare i prodotti e l'elettronica avanzata che è contenuta in essi per vedere gli elementi dell'eccellenza.** 

![](_page_5_Picture_2.jpeg)

• Super CPU con BUS a 64bit per calcoli ultra rapidi • Grande capacità di memoria di 32MB SDRAM • Sottile lettore DVD, compatible DVD-ROM a doppio strato di nuova progettazione assicura una lettura stabile dei dati, anche in movimento. • IC ad alta velocità di rendering di nuova progettazione assicura una eccellente visione della mappa ed uno scrolling morbido · Correzione Mappa di elevata precisione · Slot per CompactFlash • Terminale RS-4221/F per unità aggiuntive • Uscita RCA (video, audio mono) • aggiuntive · Uscita RCA (video, audio mono) · Esclusiva mappa di navigazione DVD Kenwood<br>KNA-MP221 in-dotazione

#### [Navigatore]

• Antenna: magnetica a micro-strip • Ricevitore: a 8 canali digitali paralleli · Frequenza: 1575,42 MHz (codice C/A) • Sensibilità: meno di -130 dBm • Sistema di rilevamento della posizione: ibrido (GPS + odome $tro + giroscopio)$ 

#### [Generali]

- Tensione di alimentazione: 14,4 (11-16v.) volt c.c.
- · Assorbimento di corrente: meno di 2,5A (a 13,2 volt)

• Temperatura di funzionamento: -10°C ~ 55°C • Livello uscita Video (75k $\Omega$ ): 1,0 Vp.p. (composito) / 0,7 Vp.p. (RGB analogico) · Livello uscita Audio (10 $k\Omega$ ): 1,2 Vrms

#### *KIMA-DVBSO O*  Sistema di navigazione DVD

#### [Dimensioni & Pesi]

• Unità principale / Dimensioni: mm 200 (L) x 47 (A) x 203.5 (P) Peso: 1,8 kg • Antenna GPS / Dimensioni: mm. 34 (L) x 13,2 (A) x 38 (P) Peso: 25g

HIGH PERFORMANCE OVERANGATION

**CARDS** 

#### **Ricerca ad alta velocità**

Il cuore di questo sistema ad alta velocità è un processore CPU RISC con BUS a 64 bit che permette di accedere all'enorme database disponibile sui dischi DVD e di ricercare le informazioni in maniera quasi instantanea. In combinazione con l'esclusivo sistema di controllo "touch screen" della Kenwood, l'estrema velocità di risposta contribuisce ad aumentare la facilità d'uso del sistema in tutte le condizioni.

#### **Disegno della mappa ad alta velocità**

Il nuovo progetto "High-Speed Rendering IC" permette una tracciatura della mappa molto veloce, in modo piacevole e omogeneo, anche durante il movimento della stessa. In questo modo è possibile ingrandire per controllare i dettagli oppure ridurre per avere un'immagine d'insieme e spostarsi lungo la mappa in ogni direzione, senza attese.

 $\blacksquare$ 

**1-Database dell'intera Europa**  La incredibilitatie and capacità di 8,5 CigaByte offerti ani 15 PD R O M a doppio strato ha reso possibile raccinudere i dati dell'intera Europa in un unico disco. Il numero di indirizzi registrati è esc<br>tante: 173 milioni. Inoltre quando si fa una ricerca riguardante i punti tante : 17 3 milioni . Inoltre quando si fa una ricerca riguardante i punti  $\alpha$  interesse (POI = points of interest), si può scegliere tra 367.711 punti differenti divisi in 34 categorie diverse ma anche circa 180.000 entità registrate quali

gli alberghi appartenenti alle maggiori catene e ristoranti.

![](_page_5_Figure_20.jpeg)

## *riponent i superior i*

![](_page_6_Picture_1.jpeg)

#### *Caratteristiche generali*

• Display TFT a colori da 6,5 pollici a matrice attiva •Meccanismo Apertura / Chiusura semi automatico •Schermo sensibile al tocco per il controllo interattivo dotato di nuova interfaccia (GUI) Regolazione<br>dell'angolazione (25 gradi) Regolazione motorizzata della posizione del display Avanti / Indietro (20 mm.) •Numero di Pixel: 336.960 •Dimensioni schermo: larghezza 142,6, altezza 80,7 mm. •Illuminazione<br>tasti (Verde o Blu) •Ingresso RGB per sistemi di navigazione per l'Europa · Orologio digitale (12 ore) • Fornito di telecomando ergonomico • Antenne TV per la ricezione in diversity in dotazione (da applicare ai finestrini) · Sistema di sicurezza antifurto con Mask Key.

#### *Caratteristiche AV*

•1 Uscita AV RCA •2 Ingressi AV RCA •1 Uscita Digital e Ottic a (Segnale Audio ) «Potenza massim a d'u-*r.*<sup>45</sup> W x 4 «Sistema E's+ (Filtro Croosove r incorpor -

•3 uscite Pre-out dorate con livello di 4 Volt • Funzione "Dual Zone" con Controllo Volume •Controlli separati Bassi/Acuti con Memoria Tono sorgente .Controllo Fader & Loudness .Attenuatore (-20dB) con disinserimento graduale

*Caratteristiche di Controllo Multilettore CD*  • Riproduzione casuale (Disco / Traccia) • Ripetizione della riproduzione (Disco / Traccia) · Scansione (Disco / Traccia) . Predisposto al CD Text . DNPS (Disc Name Presets) . DNPP (Riproduzione Disc Name Preset) da Telecomando · Capacità di comandare caricatori CD / VCD . Collegamento tradizionale a normali Multilettori CD

DVD dits DO DOLBY *ìiVT-BBODV D* 

TV 6,5" da plancia (formato 16:9) con lettore DVD

*Caratteristiche (Audio) lettore CD singolo*  • Riproduzione Casuale / Ripetizione / Scansione · Accesso Diretto da Telecomando

#### *Caratteristiche lettore DVD*

•Lettore DVD Video •Versione VCD 1,1 & 2,0 Compatibile (il Play Back non è supportato) •Uscita<br>Digitale Ottica per dts / Dolby Digital 5.1 ch<br>•Gamma Dinamica : 95dB a 96kHz

#### *Caratteristiche Sintonizzatore FM/AM*

• 24 stazioni memorizzabili FM (RDS) / OM / OL (18FM, 6 OM & OL) .AME (Memorizzazione Automatica) «Ricerca di sintonia Up/Down (Auto /<br>Manuale) «SNPS (30 Memorie per 30 nomi di Stazione)

#### *Caratteristiche Sintonizzatore TV*

• Sintonizzatore TV standard PAL-B / G / D / I,<br>SECAM • 12 Memorie per 12 Stazioni TV • Auto Memorizzazione Auto Ricerca Accesso Diretto<br>da Telecomando SNPS (30 memorie per 30 nomi di Stazione)

#### *Altre caratteristiche*

•Mute per Telefono •B.M.S. (Bass Management System) per Amplificatori predisposti

#### *Unità Opzionali*

• Sistema DVD Totale con DSP 5.1 ch per DTS/Dolby Digital (KDS-P900) .Altoparlante Centrale (KSC-900CTR) • Caricatore CD 10 Dischi (C929)

![](_page_6_Picture_20.jpeg)

#### *KVC-IOOO*

### TV  $6.5''$  da plancia (formato  $16:9$ )

#### *CARATTERISTICHE GENERALI*

• Grande Display a colori TFT da 6,5" a matrice attiva •Meccanica completamente motorizzata •Controllo tramite Interfaccia Grafica con schermo sensibile al tocco · Altoparlante Attivo incorporato · Telecomando in dotazione · Sistema MASK con chiave di blocco MASK Kev

#### *Caratteristiche TV*

• Sintonizzatore TV a PLL (PAL B / G / I e SECAM L /

 $D/K/X/B/G$  • 12 memorie (6 : TV1 ) (6 : TV2) •Auto Memorizzazione •Auto Ricerca •Sintonia possibile da Telecomando · SNPS (Memoria Nome Stazione) · Antenna TV in dotazione *CARATTERISTICHE AV* 

• Ingresso AV Frontale • Ingresso/Uscita AV Posteriore (Commutabile)

![](_page_6_Picture_30.jpeg)

*Chiuso* 

etup

G

### **Inserimento Destinazione**

## *Utilizzar e un'ampi a variet à d i funzion i d i ricerc a*

C'è più di un mezzo per ottenere uno stesso risultato. Raggiungere direttamente una destinazione nota

oppure arrivarci dopo avere visitato luoghi interessanti è sempre semplicissimo con tutte queste opzioni di ricerca. Ovunque si vada, Kenwood colpisce nel segno.

## **Ricerca dell'indirizzo**<br>Se si conosce l'indirizzo esatto della destina-

<sup>S</sup> e s i conosc e l'indirizz o esatt o dell a destina zione, basta usare la funzione Ricerca Indirizzo. Semplicemente si inserisce il nome della strada e la città ed apparirà la lista di tutti gli indirizzi che soddisfano i requisiti della ricerca.

![](_page_7_Picture_1077.jpeg)

![](_page_7_Picture_1078.jpeg)

#### **Ricerca dei P.O.I. (Punti d'Interesse)**

Naturalmente ci sono innumerevoli possibilità di P.O.I. come ad esempio le stazioni di servizio, gli alberghi, ecc.. Si può scegliere tra 8 categorie principali, suddivise in un totale di 34 categorie.

## **Ricerca dei punti memorizzati**<br>
Si possono registrare le destinazioni in antici-

<sup>S</sup> i posson o registrar e l e destinazion i i n antici po - quando si trova un'interessante destinazione su un giornale o su una guida turistica, essa può venire memorizzata nell'elenco dei punti memorizzati e richiamata quando si decide di raggiungerla. Si possono memorizzare fino a 100 destinazioni diverse.

![](_page_7_Picture_1079.jpeg)

![](_page_7_Picture_13.jpeg)

Si può restringere la ricerca dei P.O.I. specificando il nome della regione o del paese che si desidera visitare.

| POINT OF INTEREST                                | Cancel |
|--------------------------------------------------|--------|
| Name<br>-BF                                      |        |
| All<br><b>Category</b>                           | All    |
| E(F)<br>[G][H]<br>A<br>в.<br>с<br>D <sub>1</sub> |        |
| M<br>$\circ$<br><b>MNH</b><br>L<br>P             | Town   |
| Ŝ<br>$\Omega$                                    |        |
| Others Sym.<br>82                                | List   |

Nota: Foto esemplificative<br>Il software è disponibile in Italiano

#### **Ricerca della precedente destinazione**

Dato che le ultime 20 destinazioni e i punti di transito vengono automaticamente mantenuti in memoria, si può facilmente effettuare una ricerca dei luoghi già visitati in precedenza in modo da raggiungerli nuovamente .

![](_page_7_Picture_19.jpeg)

#### **Ricerca del codice postale**

Questa funzione di ricerca riconosce 42.000 codici postali in tutta Europa, così si può facilmente restringere l'area di ricerca della propria destinazione usando tali codici.

![](_page_7_Picture_22.jpeg)

#### **Ricerca della propria abitazione**

Semplicemente registrando l'indirizzo della propria abitazione è possibile, da ogni luogo in cui si è, calcolare la strada verso la propria abitazione attivando, con un semplice tocco sullo schermo, la funzione.

![](_page_7_Picture_25.jpeg)

#### **Ricerca sulla mappa**

Se la mappa mostra le vicinanze della destinazione, si può evidenziare la meta direttamente utilizzando il pannello "touch screen" molto più intuitivo di quanto non sia premere dei bottoni sul telecomando.

#### **Ricerca entrata/uscita autostrade**

Il sistema è così flessibile che si possono stabilire, come destinazione, gli accessi e le uscite delle autostrade.

### **Opzion i percors o**

### *Aver e i l controll o complet o s u quell o*   $\boldsymbol{r}$ *a*  $\boldsymbol{r}'$   $\boldsymbol{\rho}$   $\boldsymbol{\beta}$  **disponsizional proper proper programmato.**  $\mathbf{C} \cdot \mathbf{C} \cdot \mathbf{C}$  as  $\mathbf{C} \cdot \mathbf{C} \cdot \mathbf{C} \cdot \mathbf{C} \cdot \mathbf{C} \cdot \mathbf{C}$   $\mathbf{C} \cdot \mathbf{C} \cdot \mathbf{C} \cdot \mathbf{C} \cdot \mathbf{C} \cdot \mathbf{C} \cdot \mathbf{C} \cdot \mathbf{C} \cdot \mathbf{C} \cdot \mathbf{C} \cdot \mathbf{C} \cdot \mathbf{C} \cdot \mathbf{C} \cdot \mathbf{C} \cdot \mathbf{C} \cdot \mathbf{C} \cdot \mathbf{C} \cdot \mathbf{C} \$

 $(-1)$  (-2) (-3) (-4+) (-5-) (-10-) (-15-) Km's

 $(10)$  (10) (15) (20) (25) (50) (100)

**DETOUR** 

Residential

Motorway

è consigliabile o addirittura necessario cambiare itinerario. Kenwood vi permette di prendere queste decisioni con estrema velocità.

Cancel

 $km's$ 

CARRER DE PAR

CARRER DE BALMES

#### **Deviazioni**

Se si vuole evitare una strada pericolosa o una via bloccata al traffico, si può selezionare un itinerario alternativo. Si può inoltre scegliere se prendere l'autostrada oppure altre strade (statali, provinciali, ecc.), come si preferisce.

**Preferenze itinerario**<br>Quando si decide un itinerario possono essere stabilite alcune condizioni utili a calcolare <sup>r</sup> e stabilit e alcun e condizion i util i a calcolar <sup>e</sup> la strada verso la meta da raggiungere, mini mizzand o temp o d i percorrenz a o distanza . È anch e possibil e ridurr e a l minim o il passaggi o sulle strade principali, sulle strade a pedaggio o l'uso di traghetti.

![](_page_8_Picture_665.jpeg)

Prima della deviazione

## **Mostrare l'intero itinerario**

C o n u n tocc o sull o scherm o è possibil e visua lizzar e l'inter o itinerario , dall a posizion e cor rente del veicolo fino alla destinazione. Tre<br>icone sullo schermo permettono di scegliere icon e sull o scherm o permetton o d i sceglier <sup>e</sup> tra la visualizzazione dell'intero percorso sulla mappa, la visualizzazione dell'area prossima alla destinazione e l'elenco delle svolte.

![](_page_8_Figure_10.jpeg)

## **Revisione dell'itinerario**

delle svolte da effettuare tra la vostra posizione corrente e la destinazione, se si nota che sarebbe meglio non effettuare una di esse, la si può selezionare ed il una en esse, la si può selezionare e e li sistem a d i navigazion e ricalcolerà l a nuov a strad a evitand o quell a svolta .

![](_page_8_Figure_13.jpeg)

![](_page_8_Picture_14.jpeg)

![](_page_8_Picture_15.jpeg)

 $N = \frac{1}{2}$ 

*Dopo la deviazione* 

AVINGUDA DE SARRIA

CARRER DE PARÍS

## *Sempre pronti con la massima*

**MEDIT POINTS** 

*ar e cisio n a con* **Kenwood avete la possibili memorizzare e personalizzare itinerari e parametri** *n* § ^ j j navigazion e fi n ne i minim i dettagli . U n ulterior e garanzi a d i pote r sempr e anda re dove desiderate e con il tipo di percorso che preferite.

Cancel

## **Luoghi memorizzati**

punti o luoghi. Modificare questi dati è semplipunt i o luoghi . Modificar e quest i dat i è sempli ce, agendo sullo schermo. L'inserimento di nomi, indirizzi ed altro è facilitato dall'esisten-<br>za di un set completo di caratteri che includoz a de la completa de la completa de la completa de la completa de la caractería de la completa de la completa<br>La completa de la completa de la completa de la completa de la completa de la completa de la completa de la co no to up in icone time e 2 upi di icone rideo

![](_page_9_Figure_5.jpeg)

![](_page_9_Figure_6.jpeg)

![](_page_9_Picture_699.jpeg)

![](_page_9_Picture_700.jpeg)

#### **Impostazione delle zone da evitare**

Si può impostare il sistema in modo che gli itinerari calcolati dal sistema di navigazione siano tali da evitare alcune aree selezionate, tipo strade congestionate dove è lecito aspettarsi imbottigliamenti e code. Le aree da evitare possono essere impostate direttamente sul "touch panel".

![](_page_9_Figure_11.jpeg)

![](_page_9_Figure_12.jpeg)

**EX 4 VIA PAOLO GIOVIO MI »** Nota: Foto esemplificative<br>Il software è disponibile in Italiano

#### **Modifica della destinazione e dei "Way Point"**

Non è insolito, nei programmi di viaggio, cambiare qualcosa nei piani mentre si è sulla strada. Il sistema di navigazione Kenwood permette di effettuare modifiche all'itinerario di viaggio e di cambiare l'ordine dei "way point" oppure stabilire uno di questi come luogo d'arrivo.

![](_page_9_Figure_15.jpeg)

**Cambio indirizzo della propria abitazione**  <sup>S</sup> e s i cambi a residenz a è molt o facil e reimpostar e l a funzion e "Casa " memorizzand o l'indirizz o dell a nuov a abitazione .

#### **Cancellazione delle precedenti destinazioni**

Le mete precedentemente raggiunte e i "way point" possono essere cancellati dalla memoria.

### **Guida**

## *I n viaggi o co n un a guid a M^3* **£** compagno di viaggio *no na EC/* li sistema di navigazione Kenwood e il compagno di viaggio

*I^Ff-r\*^* ^/CliJtJl / ideale . Ess o è i n grad o d i condurv i a destinazion e guidando vi ad ogni passo. Grazie all'accurata visualizzazione della mappa e della direzione presa e con l'ausilio della guida vocale, ci si può rilassare e godere ogni momento della guida.

#### **Due differenti maniere di visualizzare il sistema di guida**

Grazie ai comandi a icona presenti sullo schermo, è molto facile ridurre o ampliare la dimensione delle schermate che visualizzano le freccie di direzione e la lista delle svolte.

![](_page_10_Figure_5.jpeg)

 $1.2...$ 

BOULEVARD LOUIS METTEWIE

*Tipo lista svolte* 

#### **Schermata allargata dell'incrocio**

500 metri prima di giungere ad un incrocio lo schermo cambia mostrando un'immagine cartografica ingrandita.

#### **Guida Vocale**

Quando ci si avvicina ad un incrocio, un messaggio vocale informa della successiva manovra da effettuare. Sfiorando una icona sullo schermo si può ascoltare nuovamente il messaggio. La guida vocale è disponibile in 9 lingue diverse.

![](_page_10_Figure_11.jpeg)

## **Ricalcolo dell'itinerario**

andava fatta, o viceversa, non c'è da preoccuparsi in quanto il sistema di navigazione ricalcola istantaneamente la strada in modo ricalcol a istantaneament e l a strad a i n mod <sup>o</sup> <sup>d</sup> a fa r riprender e l'itinerari o precedentemen te perduto. Con una tale velocità di ricalcolo<br>la nuova strada viene visualizzata immediatamente e non si deve sopportare l'attesa, a volte lunga, della visualizzazione del nuovo tragitto.

![](_page_10_Picture_14.jpeg)

![](_page_10_Picture_15.jpeg)

**P.O.I .** 

## **Tanti luoghi da visitare**

Il data base del sistema di navigazione Kenwood contiene circa 37.000 P.O.I. (Punti d'Interesse). Basta scegliere tra le numerose categorie e optare per la successiva destinazione, tutto con velocità ed efficienza.

#### **Visualizzazione dei "Quick P.O.I." (P.O.I. preferiti)**

Si possono scegliere fino a 6 categorie di P.O.I. preferite in modo da tenerle sempre presenti sullo schermo per un accesso veloce. Una volta scelta una di queste categorie, le rispettive icone verranno mostrate automaticamente sulla mappa.

#### **Settaggio dei "Quick P.O.I."**

Una speciale schermata rende facile preselezionare i "Quick P.O.I.".

![](_page_11_Picture_7.jpeg)

![](_page_11_Picture_8.jpeg)

![](_page_11_Figure_9.jpeg)

#### **Elenco delle categorie**

Permette di scegliere ogni P.O.I. desiderato da un elenco di 34 categorie diverse.

**Tutti i P.O.I. locali**  te al P.O.I. desiderato con un semplice tocco  $\mathbf{u}$  . It is a large of  $\mathbf{u}$  is a unit explicit explicit explicit explicit explicit explicit explicit explicit explicit explicit explicit explicit explicit explicit explicit explicit explicit explicit explicit exp sull'icon a ch e appar e sull o schermo .

![](_page_11_Figure_14.jpeg)

#### **Icone delle categorie dei P.O.I.**

Ci sono 34 tipi di icone che possono essere mostrate sul display. I P.O.I. selezionati vengono mostrati sulla mappa per mezzo di un'icona come mostrato qui per una facile ricognizione.

#### **Mapp a**

## *Tanti modi per mostrare*

*CT"<sup>A</sup>f*<sup>S</sup> <sup>Una buona mappa è la base e forse l'elemento essenziale di un sistema di navigazione.</sup> Grazie ad una capacità di costruzione della mappa estremamente veloce, che raccoglie informazioni da un enorme data base, si può contare ad occhi chiusi sul sistema di navigazione Kenwood.

#### Zoom

RUE DAVNOU Grazie al circuito integrato "High speed rendering" è possibile fare lo zoom, per avere una visione più stretta oppure per avere una visione più ampia, in maniera molto fluida senza gli scatti caratteristici dei sistemi più lenti. Menu

#### **Copertura della mappa**

Il sistema DVD-ROM utilizzato nel sistema di navigazione Kenwood è in grado di contenere 8,5 Giga Byte di dati sul disco, abbastanza per memorizzare mappe dettagliate delle località europee che includono 168 milioni di differenti indirizzi. Le aree coperte e selezionabili sono: Austria, Belgio, Danimarca, Francia, Germania, Gran Bretagna, Italia, Liechtenstein, Lussemburgo, Olanda, Portogallo, Spagna, Svezia, Finlandia, Irlanda, Norvegia e Svizzera.

#### SEARCH AREA Cancel<sup>-1</sup>  $[-A-]$   $[-B-]$   $[-CH-]$ **DK**eelfree **GR** =Nim) [= Austria, Liechtenstein

#### **Selezione della lingua**

Esiste un'ampia scelta di lingue per quanto riguarda i messaggi sullo schermo e la guida vocale. Quindi non c'è da preoccuparsi, è possibile viaggiare confortevolmente ascoltando le istruzioni di guida nella propria lingua. Le lingue selezionabili sono:

Inglese britannico, Inglese americano, Francese, Italiano, Tedesco, Spagnolo, Svedese, Olandese e Danese.

![](_page_12_Figure_11.jpeg)

Nota: Foto esemplificative Il software è disponibile in Italiano

### *Nuov a interfacci a pe r un a sicurezz a*  **F THE FIGHT FALL THE FULL THE FIGHT FOR A 44 AND THE SET AND FALL OF THE THE TELL THE THE THE THE THE THE THE CO dispone al molteplici interfaccia grafiche per l'o-** dispone di molteplici interfaccia grafiche per l'o-

peratività sul display "touch -screen". Un semplice tocco e accederete comodamente alle differenti funzioni. Inoltre collegando il KDS-P900 (opzionale) scoprirete una serie di regolazioni addizionali degli effetti sonori.

![](_page_13_Picture_3.jpeg)

#### **Interfaccia grafiche estremamente avanzate**

Kenwood ha sviluppato continuamente nuovi modi per utilizzare il nostro sistema con maggiore accuratezza e migliore sicurezza durante la guida. Un esempio di innovazioni è stato il telecomando da volante KCA-RC700 che ha permesso un accesso facilitato alle principali funzioni da parte del guidatore. Adesso presen-

tiamo il KVT-920DVD che ha uno schermo "wide" che è anche un pannello di controllo "touch screen" e che permette l'operatività semplicemente toccando lo schermo con un dito. Con un'interfaccia visiva e tattile che rappresenta un'evoluzione della tecnologia GUI (Graphical User Interface) Kenwood garantisce operazioni precise, perfette e sicure anche mentre si guida.

## **Controlli facilitati dallo schermo**

mamente facile utilizzare le opzioni che usate più frequentemente. I sistemi "touch screen" convenzionali che richiedono di selezionare diverse icone e tasti spesso non sono sicuri per il guidatore perché lo costringono a concentrarsi sullo schermo per operare correttamente. Nel passato, guando si sceglieva una stazione radio, si doveva leggere la frequenza per avere conferma se si era sulla stazione desiderata. Con il nostro nuovo sistema di controlli facilitati, non dovete preoccuparvi di selezionare le icone, basta muovere il dito parv i d i selezionar e l e icone , bast a muover e i l dit o icone , bast a muover e i l dit o icone , bast a

sull o schermo ! Grazi e a l grand e display , v i basterà un o sguard o pe r con fermare l'operazione. Per esempio, per aumentare il volume, vi basta posizionare il vostro dito sulla parte destra dello schermo e muoverlo<br>verso l'alto. E' tutto. Molto intuitivo. Così, letteralmente, una volta che avete acquisito dimestichezza con la posizione del monitor, non avrete neanche più bisogno di guardarlo. Allo stesso modo, per cercare una stazione radio su una frequenza superiore, semplicemente muovete il vostro dito da destra a sinistra nella parte alta dello schermo. E poiché la fredit o d a destr a a sinistr a nell a part e alt a dell o schermo . E poiché l a fre quenz a dell a stazion e radi o è visualizzat a co n caratter i molt o grandi , no n richiede altro che una rapida occhiata per controllare se è la stazione radio desiderata.

![](_page_13_Picture_10.jpeg)

![](_page_13_Picture_11.jpeg)

*Ricerca AM/F M* 

*Pannell o Principal e* 

SETUP

![](_page_14_Picture_1.jpeg)

Pannello di Controllo DVD

![](_page_14_Picture_3.jpeg)

Pannello Impostazioni

Pannello di Selezione Effetti Audio (Sound Effect) (quando connesso al KDS-P900)

**SDUG** 

**o** 

**Effetti Digitali**  possono essere effettuate varie impostazioni relative al DVD, come Dolby Pro Logic e la relative al DVD, come Bolby Pro Logic c la regolazione della posizione dell'altoparlante

## **Equalizzatore parametrico**

Permett e l a regolazion e dell a frequenz a cen tral e la gamma di nequenze di ciascuna banda, in modo da adattare le caratteristiche acustiche della propria vettura.

![](_page_14_Figure_10.jpeg)

![](_page_14_Figure_11.jpeg)

#### **Regolazione digitale del Tempo di Ritardo**

Permette di impostare la distanza tra ciascun altoparlante e l'ascoltatore per godere a pieno l'impatto del suono surround 5.1

## **Controllo della Posizione**<br>In funzione della posizione dell'ascoltatore,

è possibile modificare vari parametri delle è possibil e modificar e var i parametr i dell <sup>e</sup> caratteristich e d i rispost a i n frequenza .

![](_page_14_Figure_16.jpeg)

![](_page_14_Picture_17.jpeg)

್ರಂ

I comandi di controllo dell'effetto del suono vengono visualizzati soltanto quando è installato il KDS-P900.

> *K0S-P900*  Unità DSP 5.1

15

### **Sistema DVD 5.1**

## *Portate lo spettacolo sulla*

*strada* Kenwood offre tutti i componenti necessari per creare un sistema "home theatre" a 5.1 canali, proprio nella vostra macchina. Potrete fare lunghi viaggi divertendo i vostri passeggeri con un film a bordo per far diventare il vostro un itinerario ancor più divertente.

![](_page_15_Figure_3.jpeg)

#### **Vi sentirete come al cinema con il sistema audio video a 5.1 canali**

Oltre ad un'eccezionale qualità d'immagine il sistema DVD garantisce un'incredibile qualità sonora. Con Kenwood potete costruire un completo sistema a 5.1 canali (Dolby Digital, AC3, dts e Dolby Pro Logic) aggiungendo le unità opzionali come il Digital signal Processor KDS-P900 ed il canale centrale KSC-900CTR. A bordo della vostra automobile, vi sentirete come seduti in un cinema dotato delle apparecchiature più all'avanguardia. Gli effetti speciali che la potenza sonora di Kenwood vi offrirà vi lasceranno certamente senza fiato!

![](_page_16_Picture_1.jpeg)

**Schema del sistema** 

**per possìbili connessioni** 

![](_page_17_Figure_2.jpeg)

![](_page_17_Figure_3.jpeg)

![](_page_17_Figure_4.jpeg)

### **Prodotti opzionali**

![](_page_18_Picture_1.jpeg)

*Kos-paaa*  Jnità DSP 5.1 canali

*KVA-5300* 

#### *Funzioni Principali*

•Decodifica DVD Dolby Digital 5.1 • Decodifica DVD 5.1 dts • Decodifica CD 5.1 dts · Decodifica DVD MPEG · Decodifica Dolby Prologic 5.1 (fs 44,1kHz, 48kHz) •Decodifica CD-DA •Modo Bi-phantom (effetto simulazione) · Regolazione Digitale del Tempo & della Posizione di Ascolto · Filtro Crossover Digitale

#### *Terminali Ingresso & Uscita*

•Connettore BUS (x2) •Ingresso Ottico (x2) •Uscite Audio Pre-outs con livello d'uscita di 4,5V (x2) . Uscita Altoparlante Centrale . Uscita Subwoofer · Ingresso AUX · Risposta in Frequenza: 10Hz-24kHz · Rapporto S/N: 100dB

#### *Caratteristiche Equalizzatore*

• Pre-impostazioni di fabbrica (Flat / Pops / Rock / Dance / Vocal / Classic) · Equalizzatore

Parametrico a 4 bande con controllo Q :Banda 1: 60 / 80 / 100 / 120 / 160 / 200 / 250 Hz, Banda 2:315 / 400 / 500 / 630 / 800 / 1kHz, Banda 3: 1,25/1,6/2/2,5/3,15/4 kHz, Banda 4: 5/6,3 / 8 / 10 / 12,5 / 16 kHz, Regolazione Guadagno:  $+/-$  9dB . Controllo Q: 0,25 / 0,5 / 1,0 / 2,0 .3 Pre-impostazioni Utente

#### *Caratteristiche DSP*

• Frequenze Crossover Digitale: 30 / 60 / 90 / 120 / 150 / 180 / 250 Hz (Anteriore / Posteriore / Non-fading / Centrale indipendenti) .Cut-off Slope selezionabile: 12 / 18 / 24dB (Anteriore / Posteriore / Non-fading / Centrale indipendenti) •Regolazione Digitale del tempo Independente tra Anteriore / Posteriore / Non-fading / Centrale: 0,5-20 ft (0,15-6,1m) in 30 valori •6 Pre-impostazioni Utente

![](_page_18_Picture_12.jpeg)

Selettore / Distributore Av per monitor addizionali materialistici e

#### *Caratteristiche Generali*

• 3 Ingressi AV (RCA, PAL / NTSC Selezione Automatica) .3 Uscite AV (RCA, PAL / NTSC Selezione Automatica) · Booster segnale video integrato · Sensore Reverse per telecamera posteriore

#### *Telecomando*

•2 Telecomandi in dotazione •Lunghezza cavo: 5mt · Uscita cuffie con controllo volume •Selettore segnale d'ingresso *Unità Opzionali* 

• Sono disponibili Telecomandi aggiuntivi

![](_page_18_Picture_18.jpeg)

*KSC-BOUCTR*  Altoparlante Centrale Attivo

#### *Caratteristiche principali*

•Sistema a 2 vie, 2 altoparlanti •Doppio magnete (Neodymium) .Woofer ovale da 70mm x 40mm (Pulp Cone) . Tweeter a cupola da 20mm (Hypernyl) · Potenza di ingresso di picco: 60W · Potenza d'ingresso nominale: 20W · Impedenza: 4 Ohms · Risposta in frequenza: 300Hz-70kHz · Staffe di montaggio con sistema rimovibile di sicurezza

#### *Amplificatore*

• Massima potenza d'uscita: 35W · Potenza nominale d'uscita: 20W · Risposta in frequenza: 400Hz-50kHz .Rapporto S/N: 85dB •Terminali d'ingresso RCA dall'unità DSP •Fornito di cavo RCA (6m), cavo d'alimentazione (3m) e cavo altoparlanti (3m)

![](_page_18_Picture_24.jpeg)

*LZ-7D1W*  Monitor 7" addizionale

#### *Caratteristiche generali*

•Monitor TFT da 7" •Numero di Pixels: 336.960 · Dimensioni schermo: 154mm(L) x 87mm(A) / 177mm (Diagonale) •Selettore modalità video (Normal / Full / Zoom / Just / Cinema) •1 ingresso AV (RCA, PAL / NTSC Selezione automatica) •1 Uscita AV (RCA) •Controllo Automatico della Luminosità • Staffe di montaggio disinseribili

*Unità Opzionale*  • Sintonizzatore TV (KTC-V800P)

![](_page_18_Picture_29.jpeg)

#### *Caratteristiche generali*

•Tensione di alimentazione nominale: 5V DC · Pontenza di uscita massima: 200 mW •Consumo di corrente: 150 mA • Altoparlante: ø 45 • Dimensioni: 73mm (Diametro) x 23mm (H)

Altoparlante opzionale **KNA-DV2200** 

è sempre consigliabile agire seguendo i segnali stradali e le regole del codice stradale del luogo, piuttosto che le istruzioni del apparecchio. Il guidatore non deve operare sul sistema durante la guida. Le immagini sugli schermi riprodotte sul presente catalogo possono differire dal prodotto attuale e dal contenuto delle attuali mappe.

**(** 

10/01

**Team McLaren Mercedes<br>TECHNOLOGY PARTNER** 

Mila De Company

 $\bullet$ 

Kenwood segue una politica di continuo sviluppo. Per questo motivo le caratteristiche tecniche sono soggette a modifiche senza preavviso. \* Dolby Digital è un marchio d Dolby Laboratories Licensing<br>Corporation, \*dts è un m

KENWOOD ELECTRONICS ITALIA S.p.A. Via G. Sirtori 7/9, 20129 Milano, Italy Tel: 02-204821 Fax: 02-29516281 Team McLaren Mercede s

![](_page_19_Picture_5.jpeg)

**Kenwood Italy Home Page (in Italiano) http:// [www.kenwood.it](http://www.kenwood.it)**